## Grade 6 Office 365 Registration:

## Guidelines for Grade 6 Students

The first time Grade 6 students go to Office 365, they will be prompted to register their account by entering security information:

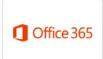

1. **REQUIRED**: Students enter three security question answers:

## Tips:

- Use all lowercase letters.
- Choose easy to spell answers.

Favorite thing to eat? hors d'oeuvres (NOT a good choice.)

2. **OPTIONAL**: Students enter YOUR cell phone number, OR personal email if you have one.

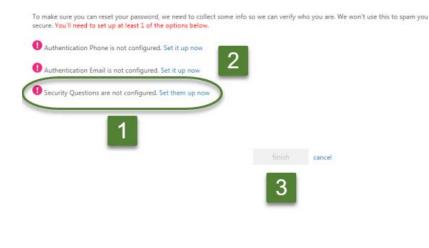

don't lose access to your account!